# <span id="page-0-0"></span>**Ensim Pro and Ensim Basic 10.1.0 for Linux Migration Guide**

#### **25 September 2006**

### **Introduction**

This guide provides information and instructions on migrating from earlier product versions to Ensim® Pro and Ensim Basic 10.1.0 for Linux® . For simplicity, Ensim Pro and Ensim Basic 10.1.0 for Linux are referred to as "Ensim Control Panel" throughout the document.

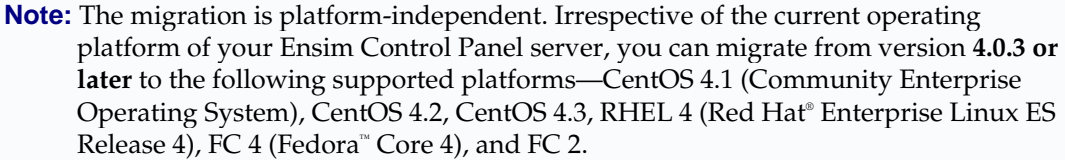

#### **In this document**

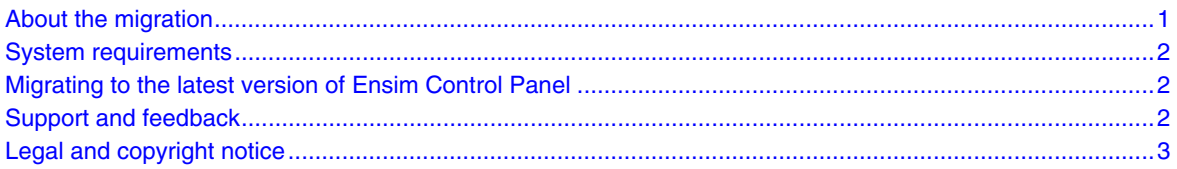

### **About the migration**

Migration is a two-step process that requires you to:

Export data from your Ensim Control Panel server

The process of exporting data typically ranges from a few minutes to a few hours, depending on the number of sites hosted on the server. During this time, sites hosted on Ensim Control Panel are inaccessible.

• Import data onto a server running Ensim Control Panel 10.1.0

The following table lists the terminology differences between the earlier versions of Ensim Control Panel and the latest version. The document uses the terminology used in the latest version of Ensim Control Panel.

<span id="page-1-0"></span>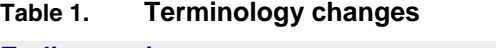

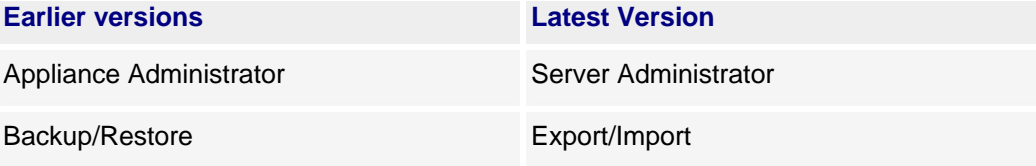

# **System requirements**

Before you migrate, you must install Ensim Control Panel 10.1.0 on the server to which you want to migrate data. For information on installation requirements and instructions, refer to the document *Ensim Pro and Ensim Basic for Linux Installation Guide* available at http://www.ensim.com/support/pro/linux/index.html.

## **Migrating to the latest version of Ensim Control Panel**

The following section provides instructions on migrating to the latest version of Ensim Control Panel. Review the **system requirements** on page [2](#page-1-0) before you migrate.

#### To migrate to the latest version of Ensim Control Panel:

- **1** Log in to the Server Administrator control panel on the Ensim Control Panel server from which you want to migrate data.
- **2** Export data from the server:
	- **a** In the shortcuts section of the Home page, click **Export/Import** (Tools section).
	- **b** Perform a **Complete** backup. For instructions on backing up data, refer to the *Server Administrator online Help* (Book: *Exporting and importing data*).
- **3** Log in to the Server Administrator control panel on the Ensim Control Panel 10.1.0 server.
- **4** Import the data to the server to which you want to migrate.
	- **a** In the shortcuts section of the Home page, click **Export/Import** (Tools section).
	- **b** Click **Import**. For instructions on importing data, refer to the *Server Administrator online Help*  (Book: *Importing archived data*).

#### **Support and feedback**

For Ensim online support or feedback, use the following links:

- http://support.ensim.com to create an Ensim Support account and access other documentation.
- https://onlinesupport.ensim.com to log in to Ensim Support using an existing account
- http://onlinesupport.ensim.com/kb\_search.asp?product=lwp to search the knowledge base
- http://www.ensim.com/about/feedback.asp to provide feedback to Ensim

**Note:** All customers receive passwords that allow access to the Ensim Support site. If you do not have a password, contact your organization's liaison to Ensim.

### <span id="page-2-0"></span>**Legal and copyright notice**

This document contains information proprietary to Ensim Corporation and its receipt or possession does not convey any rights to reproduce, disclose, manufacture, or sell anything it might describe. Reproduction, disclosure, or use without Ensim's specific written authorization is strictly forbidden. Ensim Corporation makes no representations or warranties with respect to the contents or use of this document. It also reserves the right to revise this publication and make changes to the content at any time, without the obligation to notify any person or entity of such revisions or changes.

Further, Ensim Corporation assumes no responsibility or liability for any errors or inaccuracies, makes no warranty of any kind (express, implied or statutory) with respect to the contents or use of the information, and expressly disclaims any and all warranties of merchantability, fitness for particular purposes, and non-infringement of third party rights.

Ensim and the Ensim logo are registered trademarks of Ensim Corporation. All other trademarks are the property of their respective owners.

© 2006 Ensim Corporation. All rights reserved.

#### **CORPORATE HEADQUARTERS**

**ENSIM CORPORATION** 1366 Borregas Avenue Sunnyvale, California 94089 (408) 745-3300

www.ensim.com

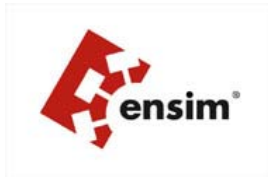